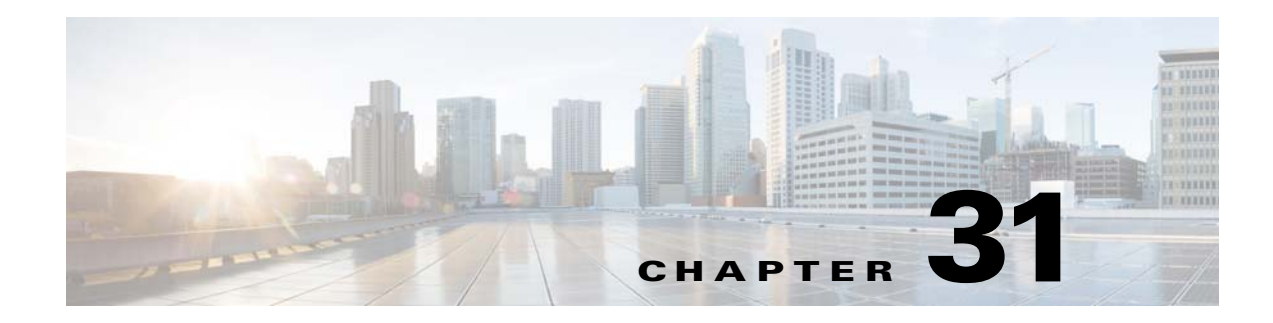

# **Customized System Error Messages**

Cisco Unified Border Element (SP Edition) supports customized system error messages.

#### **Feature History for Implementing SNMP**

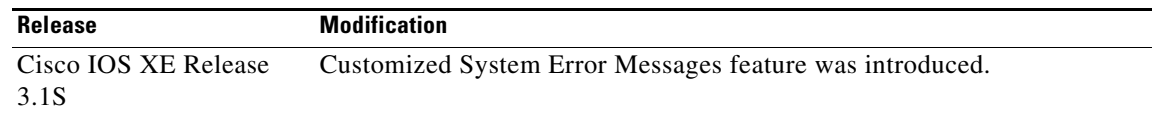

### **Contents**

- **•** [Information About Customized System Error Messages, page 31-1](#page-0-0)
- **•** [Configuring Customized System Error Messages, page 31-4](#page-3-0)
- **•** [Configuration Example of Implementing Customized System Error Message, page 31-6](#page-5-0)

### <span id="page-0-0"></span>**Information About Customized System Error Messages**

SBC provides the ability to map internal system error-codes to SIP status-codes, and gives system administrators the ability to add a customer configured Reason: header into the response.

System administrators can map and customize error messages in user-defined error profiles. The following types of existing SIP error codes can be mapped and customized in user-defined error profiles:

- **•** Call Admission Control (CAC)
- **•** Number Analysis (NA)
- **•** Routing Errors (RTG)

A default error profile is automatically created and attached to SIP adjacencies during SBE configuration. The default error profile can be modified, but cannot be deleted.

User-defined error-profiles are added to the existing SIP profiles and can be attached to adjacencies.

Errors are identified by a cause and an optional a sub-cause. If no sub-cause is entered, all possible sub-causes are mapped to that cause.

Each cause/sub-cause combination can be mapped by the user to any SIP status-code in the range between 400 and 699.

When an internal error is generated, the system checks for a configured cause/sub-cause mapped to that error. The system first checks the adjacency for specific error-profile, then it checks the default profile for an equivalent error mapping. If no match is found, the existing internal error message is returned. If a configured error profile is found, it overwrites the internal error message.

A user-defined error-profile contains the following elements:

- **•** [Cause](#page-1-0)
- **•** [Sub-cause](#page-2-0)
- **•** [Status-code](#page-3-1)
- **•** [Reason](#page-3-2)

#### <span id="page-1-0"></span>**Cause**

In an error profile, the cause of an internal error is specified, using the **cause** command to select one of the following available CLI causes:

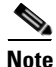

**Note** To see a list of the available causes, use the question mark (?) online help function after you have selected the cause.

- **• cac-in-call-msg-rate**—cac: The rate of mid-call messages has exceeded a maximum configured limit
- **• cac-max-bandwidth**—cac: The bandwidth used has exceeded a maximum configured limit
- **• cac-max-call-rate**—cac: Call setup rate exceeded a maximum configured limit
- **• cac-max-channels**—cac: The number of media channels used has exceeded a maximum limit
- **• cac-max-num-calls**—cac: The number of calls has exceeded a maximum limit
- **• cac-max-reg**—cac: The number of registrations has exceeded a maximum configured limit
- **• cac-max-reg-rate**—cac: The rate of registrations has exceeded a maximum configured limit
- **• cac-max-updates**—cac: The number of call updates has exceeded the configured limit
- **• cac-out-call-msg-rate**—cac: The rate of out of dialogue messages has exceeded a maximum configured limit
- **• cac-rtp-disallowed**—cac: Disallowing rtp caused the call to fail
- **• cac-srtp-disallowed**—cac: Disallowing srtp caused the call to fail
- **• cac-srtp-rtp-interwork**—cac: call failed due to srtp to rtp interworking disallowed
- **• enum-failure**—ENUM processing encountered an error
- **• max-media-streams**—An offer cannot be reduced to meet the maximum number of media streams
- **• mg-srtp-unsupported**—No MG was found which can support srtp
- **• na-invalid-address**—na: Number validation failure
- **• no-acceptable-codec**—No acceptable codec can be found for an offer
- **• rtg-max-routes-tried**—rtg: The maximum number of routing attempts exceeded
- **• rtg-no-route-found**—rtg: Routing failed to find a route
- **• rtg-route-unavailable**—rtg: The route selected by call-policy is unavailable
- **• srtp-general-error**—srtp general error
- **• sub-media-bearer-chan-fail**—subscriber media bearer channel has failed mid-call
- **• sub-media-bearer-chan-rej**—subscriber media bearer channel has rejected during setup or renegotiation
- **• sub-sig-bearer-chan-fail**—subscriber signaling bearer channel is unavailable

### <span id="page-2-0"></span>**Sub-cause**

After the cause is selected, the sub-cause can then be selected optionally.

To see a list of the available sub-causes for each cause, use the question mark (?) online help function after you have selected the cause. The following list shows all available sub-causes:

- **• na-dst-number**—Destination number based analysis
- **na-src-adjacency—Source adjacency based analysis**
- **• na-src-account**—Source account based analysis
- **• na-sub-category**—Subscriber category based analysis
- **• na-carrier-id**—Carrier identification code based analysis
- **• na-src-number**—Source number based analysis
- **• na-no-src-number**—No source number present for source number based analysis
- **• rtg-src-address**—Source address based routing
- **• rtg-dst-address**—Destination address based routing
- **• rtg-src-adjacency**—Source adjacency based routing
- **• rtg-src-account**—Source account based routing
- **• rtg-category**—Category based routing
- **• rtg-sub-category**—Subscriber category based routing
- **• rtg-src-domain**—Source domain based routing
- **• rtg-dst-domain**—Destination domain based routing
- **• rtg-time**—Time based routing
- **• rtg-dst-tgid**—Destination trunk group Identifier based routing
- **• rtg-src-tgid**—Source trunk group identifier based routing
- **• rtg-carrier-id**—Carrier identification code based routing
- **• rtg-round-robin**—Round robin based routing
- **• rtg-least-cost**—Least cost based routing
- **• cac-unknown**—Unknown call admission control error
- **• cac-per-call-scope**—Call admission control call scope error
- **• cac-src-number-scope**—Call admission control source number scope error
- **• cac-downstream-scope**—Call admission control downstream scope attribute error
- **• cac-upstream-scope**—Call admission control upstream scope attribute error
- **• sub-rx-reg-bearer-loss**—Failed to route to a subscriber because the Rx session for the subscriber registration suffered loss of bearer
- **• sub-rx-reg-bearer-rel**—Failed to route to a subscriber because the rx session for the subscriber registration suffered release of bearer
- **• sub-rx-reg-bearer-term**—Failed to route to a subscriber because the rx session for the subscriber registration was terminated
- **• sub-rx-media-policy-rej**—Rx session for a call was rejected for policy reasons (for example, unsupported media)
- **• sub-rx-media-error**—Rx session for a call was rejected for non-policy reasons (for example, service unavailable)
- **• sub-rx-reg-bearer-loss**—Rx session for a call suffered loss of bearer
- **• sub-rx-reg-bearer-rel**—Rx session for a call suffered release of bearer
- **• sub-rx-reg-bearer-term**—Rx session for a call was terminated
- **• enum-resource**—enum encountered a resource shortage
- **• enum-dst-not-number**—enum destination address which was not a telephone number
- **• enum-unknown-number**—enum unable to resolve a telephone number
- **• enum-interface-failure**—enum failed in the enum interface
- **• enum-regex-error**—enum failed because a regex in a NAPTR record was invalid

#### <span id="page-3-1"></span>**Status-code**

The SIP status-code numbers range from 400 to 699. A SIP status code can be mapped to a selected cause/sub-cause, using the **cause** command.

#### <span id="page-3-2"></span>**Reason**

The reason field allows system administrators to optionally configure a SIP "Reason:" header, which is inserted into the error response and displayed when an error occurs. The configured reason header must conform to the syntax rules defined in RFC 3326.

### <span id="page-3-0"></span>**Configuring Customized System Error Messages**

Use the following procedure to configure custom error messages.

### **SUMMARY STEPS**

- **1. configure terminal**
- **2. sbc** *sbc-name*
- **3. sbe**
- **4. sip error-profile** *error-profile-name*
- **5. description** *description*
- **6. cause** *cause* [**sub-cause** *sub-cause*] **status-code** *status-code* [**reason** *reason*]
- **7. exit**
- **8. adjacency sip** *adjacency-name*
- **9. error-profile outbound** *profile-name*
- **10. end**
- **11. show sbc** *sbc-name* sbe **sip error-profile**

### **DETAILED STEPS**

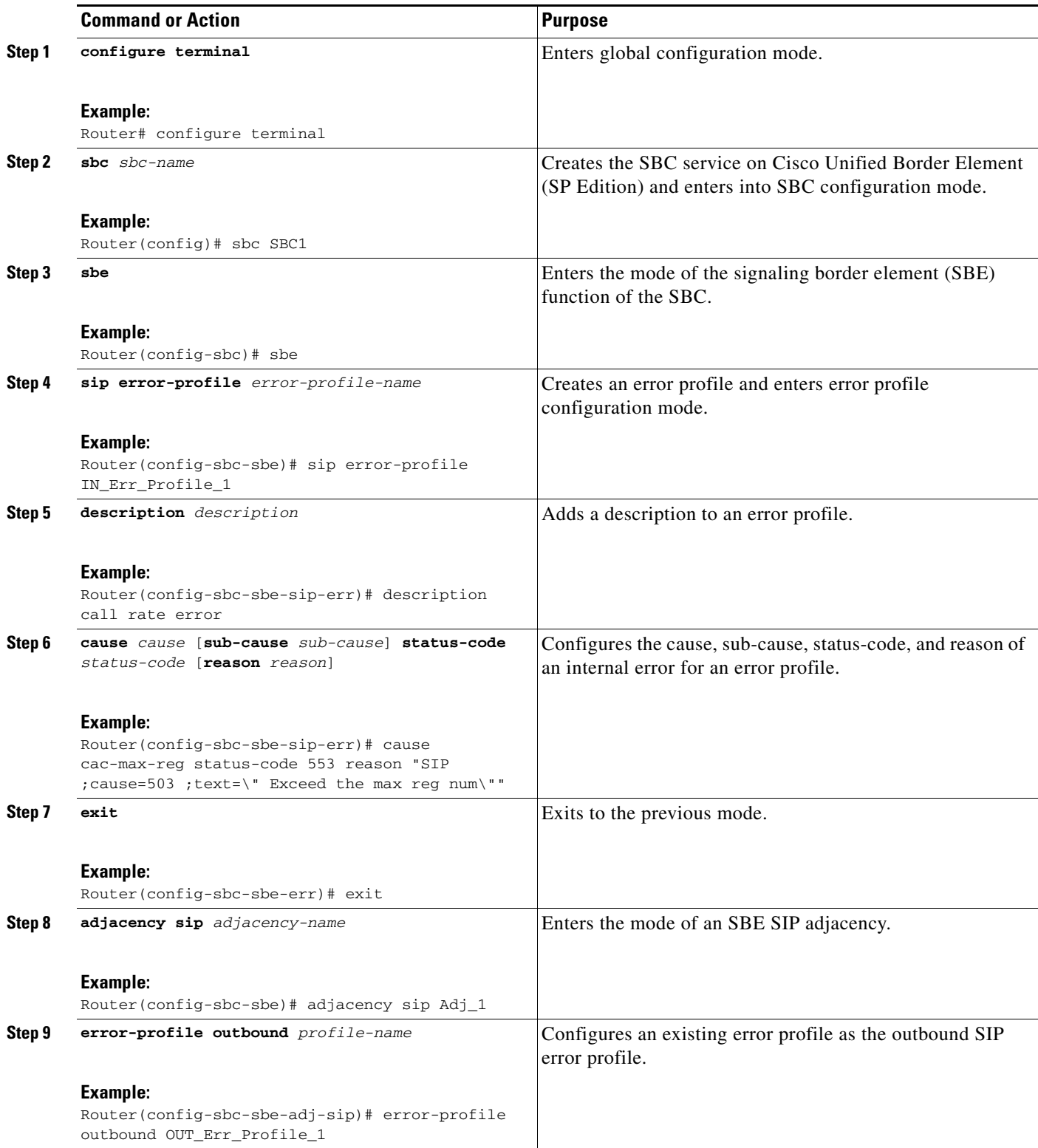

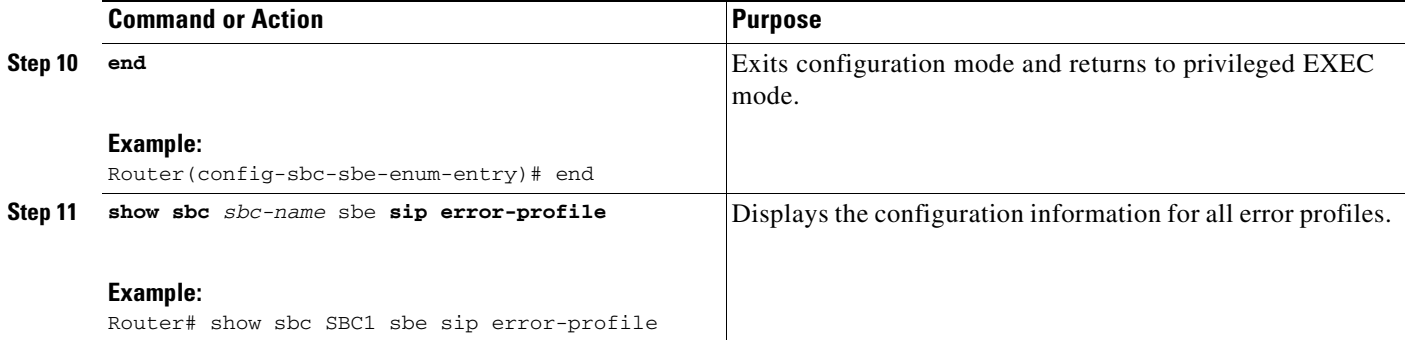

## <span id="page-5-0"></span>**Configuration Example of Implementing Customized System Error Message**

The following example shows how to configure custom error messages:

```
Router# configure terminal
Router(config)# sbc SBC1 
Router(config-sbc)# sbe 
Router(config-sbc-sbe)# sip error-profile Error_Profile_1 
Router(config-sbc-sbe-sip-err)# description call rate error 
Router(config-sbc-sbe-sip-err)# cause cac-max-reg status-code 553 reason "SIP ;cause=503 
;text=\" Exceed the max reg num\"" 
Router(config-sbc-sbe-err)# adjacency sip Adj_1
Router(config-sbc-sbe-adj-sip)# error-profile outbound OUT_Err_Profile_1 
Router(config-sbc-sbe-enum-entry)# end 
Router# show sbc SBC1 sbe sip error-profile
```